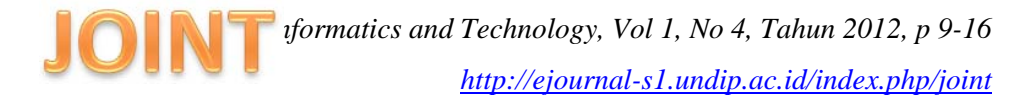

### **SISTEM PENDUKUNG KEPUTUSAN PENENTUAN LOKASI KULINER DI SEMARANG DENGAN METODE** *SIMPLE ADDITIVE WEIGHTING*

**Raina Stefani Budi, Indriyati, Sukmawati Nur Endah**  Program Studi Teknik Informatika, Universitas Diponegoro Raina.stefani.b@gmail.com, Indri52@yahoo.com, Sukma\_ne@undip.ac.id

# **ABSTRAK**

Wisata Kuliner di Kota Semarang mulai berkembang dengan pesat. Berbagai tempat wisata kuliner bermunculan di Semarang. Pertumbuhan lokasi kuliner di Semarang yang begitu cepat membuat masyarakat membutuhkan informasi yang tepat untuk mengunjungi lokasi kulier. Beberapa kriteria dapat menjadi pilihan untuk memilih lokasi kuliner. Kriteria tersebut antara lain, jarak, *budget*, suasana, dan fasilitas. Dengan adanya sistem pendukung keputusan penentuan lokasi kuliner di Semarang dengan metode *simple additive weigting* dapat digunakan sebagai solusi untuk menentukan lokasi kuliner sesuai dengan kriteria yang diinginkan. Sistem pendukung keputusan kuliner ini berbasis website dengan menggunakan bahasa pemrograman PHP, dan *database management system* MySQL. Selain itu, sistem ini terintegrasi dengan peta digital Google Maps API untuk menampilkan letak lokasi kuliner pada peta. Masukan dari sistem ini berupa pilihan kriteria, dan bobot untuk masing – masing kriteria berdasarkan jenis makanan yang diinginkan. Sedangkan hasil dari sistem pendukung keputusan ini adalah memberikan alternatif lokasi kuliner berdasarkan kriteria yang diinginkan, dan peta lokasi kuliner.

**Kata kunci**: Kuliner, Sistem Pendukung Keputusan, *Simple Additive Weighting*.

#### **1. PENDAHULUAN**

Wisata kuliner di Kota Semarang mulai berkembang dengan pesat. Berbagai tempat wisata kuliner bermunculan di Semarang. Pertumbuhan lokasi kuliner di Semarang yang begitu cepat membuat masyarakat membutuhkan informasi yang tepat untuk mengunjungi lokasi kuliner. Warga Semarang yang ingin mencari lokasi kuliner yang sesuai dengan tujuan dan kriteria tidaklah mudah. Terlebih lagi bagi para pendatang yang belum mengetahui kondisi Semarang. Sering

kali wisatawan ataupun warga Semarang menggunakan teknologi untuk mengetahui lokasi kuliner di Semarang yang sesuai dengan keinginan.

Selama ini pencarian menggunakan internet hanya berfokus pada kata kunci yang diberikan. Hal ini terkadang menyebabkan hasil pencarian tidak sesuai dengan yang diinginkan. Selain itu, pencarian letak lokasi kuliner menggunakan internet belum memberikan hasil maksimal. Penyebabnya adalah masih sedikitnya letak lokasi kuliner di Semarang yang terdaftar pada situs pencarian.

Salah satu solusi yang dapat diterapkan adalah dengan adanya sistem pendukung keputusan penentuan lokasi kuliner di Semarang. Sistem pendukung keputusan dapat membantu memberikan alternatif lokasi kuliner sesuai dengan kriteria yang diinginkan. Selain itu, penambahan peta digital dapat memberikan kemudahan bagi masyarakat untuk mengetahui letak lokasi kuliner

#### **2. TINJAUAN PUSTAKA**

a. Sistem Pendukung keputusan

Sistem Pendukung Keputusan (SPK) merupakan suatu pendekatan (metodologi) untuk mendukung pengambilan keputusan [3]. Komponen – komponen dalam membangun SPK adalah :

- 1. Subsistem manajemen data
- 2. Subsistem manajemen model
- 3. Subsistem manajemen pengetahuan (*knowledge*)
- 4. Subsistem antarmuka pengguna (*user interface*)
- b. *Simple Additive Weighting*

Metode *Simple Additive Weightin*  (SAW) sering juga dikenal istilah metode penjumlahan terbobot. Konsep dasar metode SAW adalah mencari penjumlahan terbobot dari rating kinerja pada setiap alternatif pada semua atribut. Metode SAW membutuhkan proses normalisasi matriks keputusan (X) ke suatu skala yang dapat diperbandingkan dengan semua rating alternatif yang ada.[1]

Langkah Penyelesaian SAW :

- 1. Menentukan kriteria-kriteria yang akan dijadikan acuan dalam pengambilan keputusan, yaitu Cj.
- 2. Menentukan rating kecocokan setiap alternatif pada setiap kriteria.
- 3. Membuat matriks keputusan berdasarkan kriteria (Cj), kemudian melakukan normalisasi matriks berdasarkan persamaan yang disesuaikan dengan jenis atribut (atribut keuntungan ataupun atribut biaya) sehingga diperoleh matriks ternormalisasi R.
- 4. Hasil akhir diperoleh dari proses perankingan yaitu penjumlahan dari perkalian matriks ternormalisasi R dengan vektor bobot (w) sehingga diperoleh nilai terbesar yang dipilih sebagai alternatif terbaik (Ai) sebagai solusi.

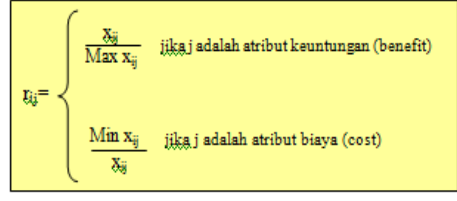

dengan :

r<sub>ii</sub> adalah rating kinerja ternormalisasi dari alternatif  $A_i$  pada atribut  $C_i$ ;

 $i=1,2,...,m$  dan  $i=1,2,...,n$  (m dan n merupakan banyaknya kriteria dan alternatif);

xij adalah nilai rating kecocokan pada  $A_i$  dan  $C_i$ .

Nilai preferensi disajikan pada persamaan 2.2.[1]

$$
\boxed{ \mathbf{V}_{i}=\sum_{j=l}^{n}w_{j}r_{ij} }
$$

dengan :

r<sub>ii</sub> adalah rating kinerja ternormalisasi dari alternatif  $A_i$  pada atribut  $C_i$ ;  $w_i$  adalah bobot dari masing – masing

kriteria. Nilai Vi yang lebih besar

mengindikasikan bahwa alternatif Ai lebih terpilih.

c. Google Maps API

Google Maps API adalah layanan gratis Google yang dapat memberikan fitur Maps pada *web*. Hal yang perlu diperhatikan dalam menggunakan Google Maps API adalah pengetahuan tentang HTML dan JavaScript, serta koneksi *Internet*. Peta instan yang dihasilkan Google Maps API memberikan kemudahan dalam membangun aplikasi peta digital. [2]

d. Rumus haversine

Rumus haversine adalah persamaan yang penting pada navigasi, memberikan jarak lingkaran besar antara dua titik pada permukaan bola (Bumi) berdasarkan garis bujur (*longitude*) dan garis lintang (*latitude*). Penggunaan rumus ini mengasumsikan pengabaian efek ellipsoidal, cukup akurat untuk sebagian besar perhitungan, juga pengabaian ketinggian bukit dan kedalaman lembah di permukaan bumi. Sudut pada rumus menggunakan satuan radian untuk menggunakan fungsi trigonometri. Rumus haversine dijabarkan sebagai berikut[4].

```
\overline{\mathbb{R}}=rata – rata radius bumi 6.731 km
               =lat<sub>2</sub> - lat<sub>1</sub>
Alat
\Deltalong
             = long<sub>2</sub> - long<sub>1</sub>
a
                = \sin^2 (\Delta \text{lat}/2) + \cos (\text{lat}_1) * \cos (\text{lat}_2) * \sin^2 (\Delta \text{long}/2))= 2 * \text{atan2 } (\sqrt{a}, \sqrt{(1-a)})\mathbf c\overline{d}=R * c
```
# **3. ANALISIS DAN DESAIN**

a. Pemodelan Data

Pemodelan data digambarkan dengan ERD. SPK Kuliner membutuhkan 6 objek data, yaitu resto, suasana, makanan, gambar, *user*, dan komentar. Relasi antara restoran dan gambar adalah menampilkan, dimana satu restoran dapat memiliki banyak gambar, dan satu gambar hanya memiliki satu restoran. Relasi antara makanan dan restoran adalah menyajikan, dimana satu restoran dapat memiliki banyak makanan, dan satu makanan dapat dimiliki banyak restoran. Sedangkan relasi antara suasana dan restoran adalah memiliki, dimana satu restoran memiliki satu suasana, dan satu suasana dapat dimiliki beberapa restoran.

b. Pemodelan Fungsional

Pemodelan fungsional digambarkan dengan DFD. Penjabaran masing – masing level DFD adalah :

1. DFD level 0 merupakan gambaran secara umum dari SPK Kuliner. Pada DFD level 1 ini digambarkan terdapat 2 pengguna yaitu administrator dan pengguna. Administrator memiliki tugas melakukan pengolahan seluruh data yang dibutuhkan SPK Kuliner, dan melakukan pencarian. Sedangkan

pengguna, dapat melakukan perangkingan kuliner, pencarian restoran, dan memberikan komentar.

- 2. DFD level 1 menjabarkan DFD level 0 menjadi 5 proses, yaitu pengolahan resto, melakukan otentifikasi *login*, pencarian resto, perangkingan kuliner, dan pengolahan komentar. Administrator dapat melakukan pengolahan resto, pengolahan komentar, pencarian resto. Sedangkan pengguna dapat melakukan perangkingan, pencarian resto, dan memberi komentar.
- 3. DFD level 2 merupakan penjabaran lebih rinci dari DFD level 1. DFD level 2 terdiri dari 3, subproses pengolahan resto, subproses pencarian resto, dan subproses perangkingan. Subproses pengolahan resto melakukan pengolahan seluruh data mengenai restoran. Subproses pengolahan resto hanya dapat diakses oleh administrator. Subproses selanjutnya adalah subproses pencarian resto. Subproses pencarian resto dapat melakukan pencarian restoran pada peta maupun informasi detail mengenai restoran. Subproses perangkingan merupakan proses untuk menghasilkan aternatif terbaik dari pilihan makanan dan kriteria yang diinginkan. Proses ini hanya dapat dilakukan oleh pengguna.
- c. Analisis Metode *Simple Additive Weighting*

Metode *Simple Additive Weighting* membutuhkan kriteria. Kriteria yang digunakan pada SPK Kuliner ini seperti

pada tabel 1. Sedangkan nilai konversi digunakan sebagai dasar dalam melakukan perhitungan. Tabel konversi yang digunakan yaitu tabel konversi suasana yang dapat dilihat pada tabel 2, dan tabel konversi fasilitas yang dapat dilihat pada tabel 3.

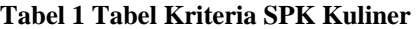

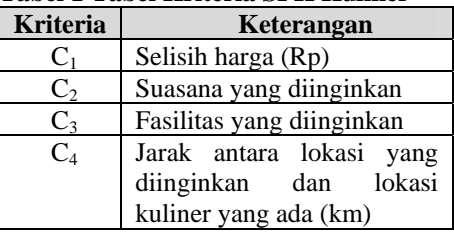

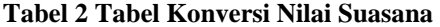

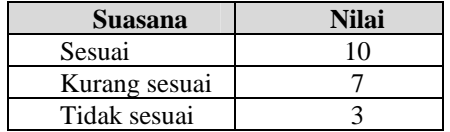

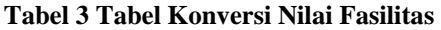

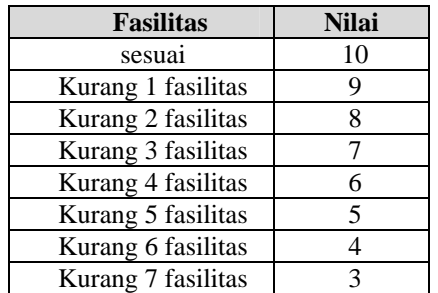

Nilai konversi untuk kriteria harga dan jarak tidak menggunakan tabel konversi melainkan menggunakan data riil dengan rumus atribut biaya yang terdapat pada penjelasan Metode *Simple Additive Weighting*.

### d. Tabel Basis Data

Tabel basis data merupakan tabel yang dibutuhkan oleh SPK Kuliner. Tabel yang dibutuhkan terdiri dari tabel suasana, tabel restoran, tabel makanan, tabel menyajikan, tabel gambar, tabel *user*, dan tabel komentar. Penjelasan mengenai tabel – tabel SPK Kuliner adalah sebagai berikut :

- 1. Tabel suasana, merupakan tabel yang berisi suasana dari restoran, ada 2 tipe suasana yaitu *indoor* dan *outdoor*.
- 2. Tabel restoran, merupakan tabel yang menyimpan informasi mengenai restoran, terdiri dari, nama restoran, alamat, no telepon, koordinat, dan fasilitas.
- 3. Tabel makanan, merupakan tabel yang menyimpan informasi makanan.
- 4. Tabel menyajikan, merupakan tabel hasil relasi N – M dari restoran, dan makanan. Pada tabel ini hanya berisi *primary key* tabel restoran, *primary key* tabel makanan, dan harga makanan untuk setiap makanan pada masing – masing restoran.
- 5. Tabel gambar, merupakan tabel yang digunakan untuk menyimpan gambar dari setiap restoran.
- 6. Tabel *user*, merupakan tabel yang menyimpan data tentang administrator, yaitu nama, *username*, *password*.
- 7. Tabel komentar, merupakan tabel yang digunakan untuk menyimpan data komentar baik dari pengguna maupun dari administrator.
- **4. IMPLEMENTASI**

Sisem Pendukung Keputusan Penentuan Lokasi Kuliner di Semarang dengan metode *Simple Additive Weighting* ini diakses menggunakan *browser*. *Browser* dihubungkan ke internet agar dapat mengakses peta Google Maps API. SPK Kuliner ini dibangun menggunakan bahasa pemrograman php dan *database* MySQL. Hak akses pengguna dibagi menjadi 2, yaitu administrator, dan pengguna. Administator diwajibkan *login* terlebih dahulu sebelum mengakses halaman admin. Administrator ini bertanggung jawab terhadap seluruh data yang digunakan sistem, dan dapat melakukan modifikasi data. Menu yang terdapat di halaman admin antara lain *home* yang berisi kata pengantar, peta yang digunakan untuk pencarian lokasi kuliner pada peta, restoran yang digunakan untuk mengolah data restoran, makanan yang digunakan untuk mengolah data makanan, forum yang digunakan untuk memberi komentar sekaligus mengolah komentar. Sedangkan halaman pengguna merupakan halaman umum yang dapat diakses oleh semua pihak. Menu pada halaman ini antara lain *home* yang digunakan untuk perangkingan, peta yang digunakan untuk melakukan pencarian lokasi kuliner, *search* yang digunakan untuk melakukan pencarian data restoran, dan forum untuk memberikan komentar atau berkomunikasi dengan administrator.

Menu perangkingan merupakan menu utama pada sistem ini. Langkah –

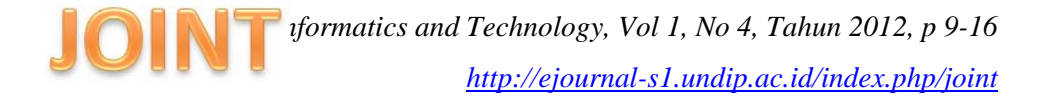

langkah yang harus diperhatikan untuk melakukan perangkingan lokasi kuliner adalah memilih nama makanan yang diinginkan, mengisikan kriteria berupa harga, suasana, fasilitas, dan jarak yang diinginkan. khusus untuk kriteria jarak pengisiannya dengan cara klik lokasi yang diinginkan pada peta, dan mengisikan bobot untuk masing – masing kriteria. Bobot yang tinggi dianggap memiliki prioritas penting, sedangkan bobot rendah memiliki prioritas tidak penting. Bobot yang dapat diproses adalah bobot dengan *range* antara 1 – 100. Gambar menu perangkingan dapat dilihat pada gambar 1, sedangkan hasil perangkingan dapat dilihat pada gambar 2.

PILIH NILAI KRITERIA DAN BOBOT

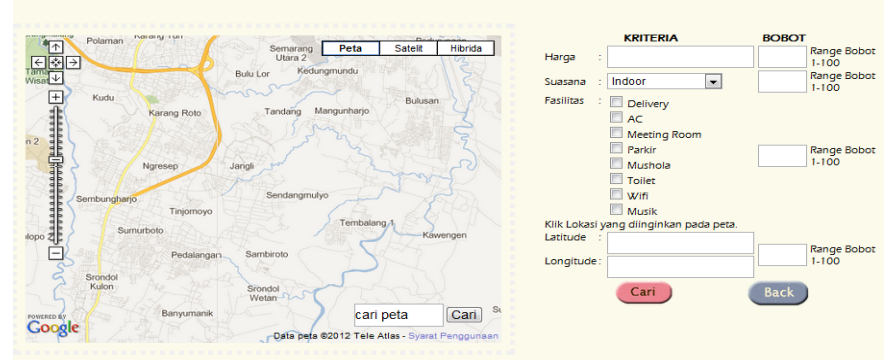

**Gambar 1 Implementasi Pengisian Kriteria dan Bobot**

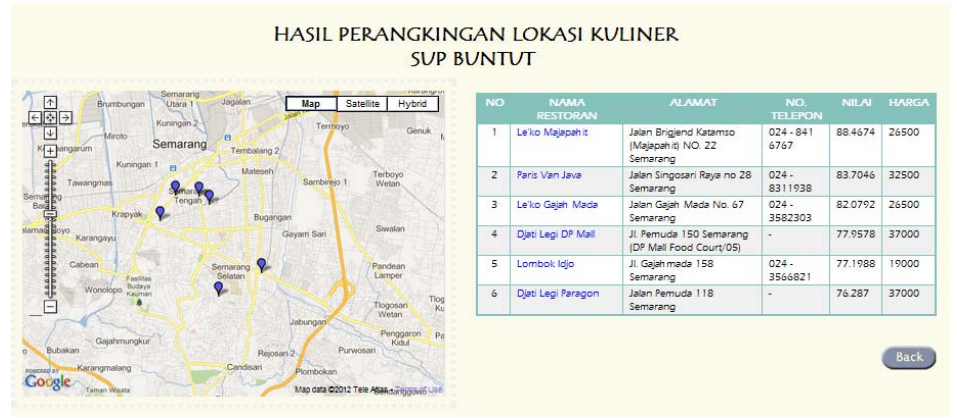

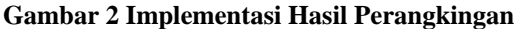

### **5. KESIMPULAN DAN SARAN**

### a. Kesimpulan

Kesimpulan yang dapat diambil dalam pengerjaan tugas akhir ini adalah dihasilkan SPK penentuan lokasi kuliner di Semarang. SPK ini menggunakan metode SAW yang dapat melakukan perangkingan lokasi kuliner. Selain itu, SPK ini juga dilengkapi dengan peta digital dengan Google Maps API untuk memudahkan dalam melakukan pencarian lokasi kuliner yang diinginkan. b. Saran

Sistem ini dapat dikembangkan menjadi :

- 1. SPK Kuliner berbasis *mobile*
- 2. Memperkaya data sehingga hasil lebih maksimal.
- 3. SPK Kuliner dengan petunjuk arah dari lokasi yang diinginkan menuju lokasi kuliner.

### **DAFTAR PUSTAKA**

- [1] Kusumadewi, Sri, Sri Hartanti, dan dkk, 2006, *Fuzzy Multi- Atribute Decision Making (Fuzzy MADM)*, Graha Ilmu : Yogyakarta
- [2] Sodiq, Amri,\_\_\_\_, " *Tutorial Dasar Pemrograman Google Maps API*", diakses dari http://amrisodiq.blogspot.com pada tanggal 4 Desember 2011 pukul 11.43 WIB
- [3] Turban, Efraim, Jay E.Aronso, Ting Peng Liang, 2005, "*Decision Support System and Intelligent System"*, Penerbit Andy:Yogyakarta
- [4] **Veness, Chris.** *Calculate distance and bearing between two Latitude/Longitude points using Haversine formula in JavaScript*. *Movable Type Scripts.* [Online] 2012. [1 Juni 2012] http://www.movabletype.co.uk/scripts/latlong.html

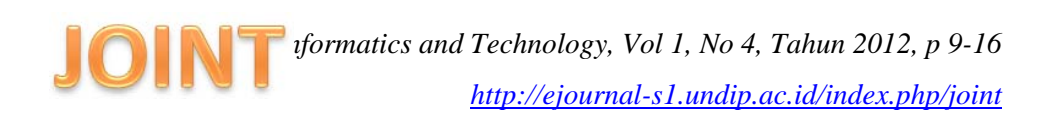